Міністерство освіти і науки України Національний авіаційний університет Факультет кібербезпеки, комп'ютерної та програмної інженерії

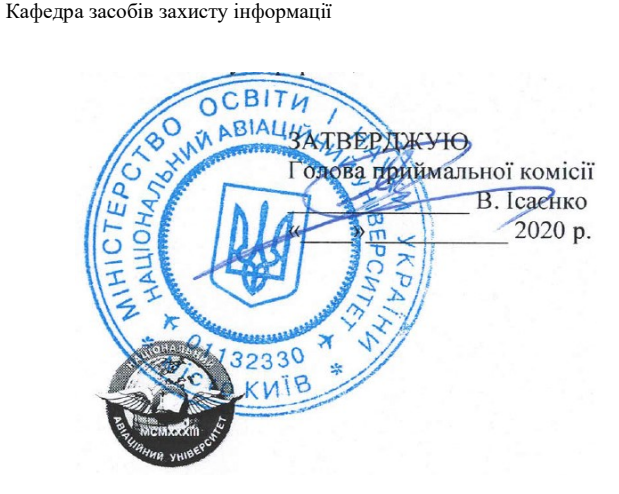

## Система менеджменту якості

#### ПРОГРАМА

#### фахового вступного випробування

на освітній ступінь «Бакалавр» зі скороченим терміном навчання на основі освітньо-кваліфікаційного рівня «Молодший спеціаліст»

Галузь знань: 12 «Інформаційні технології» Спеціальність: 125 «Кібербезпека» ОП: «Системи технічного захисту інформації, автоматизація її обробки»

#### Програму рекомендовано

кафедрою засобів захисту інформації Протокол № 5 від 24.02.2020

СМЯ НАУ ПФВ 09.01.10 (09) – 02 – 2020

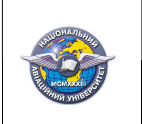

 Система менеджменту якості ПРОГРАМА фахового вступного на освітній ступінь «Бакалавр» зі скороченим терміном навчання на основі освітньо-кваліфікаційного рівня «Молодший спеціаліст» Шифр документа СМЯ НАУ ПФВ 09.01.10 (09) -02- 2020 Стор. 2 із 14

# ВСТУП

Мета фахового вступного випробування – визначення рівня знань з комплексу фундаментальних дисциплін і передбачає визначення рівня підготовки абітурієнтів, які вступають з інших спеціальностей, що дозволяє оцінити світогляд вступника, а також визначити рівень його інтелектуального потенціалу та визначення необхідного рівня знань для навчання за спеціальністю.

Фахове вступне випробування проходить у письмовій формі шляхом відповідей на завдання.

Фахове вступне випробування проводиться упродовж 2-х академічних годин (90 хв.)

Організація фахового вступного випробування здійснюється відповідно до Положення про приймальну комісію Національного авіаційного університету.

# ПЕРЕЛІК ПРОГРАМНИХ ПИТАНЬ

#### з дисциплін,

які виносяться на фахове вступне випробування за освітньо-професійною програмою підготовки фахівців освітнього ступеня «Бакалавр» з нормативним терміном навчання 3 роки на основі освітньо-кваліфікаційного рівня «Молодший спеціаліст»

## 1. ОСНОВИ ПРОЕКТУВАННЯ ЕЛЕКТРОННИХ СИСТЕМ

- 1. Визначити програмні підсистеми та обґрунтувати їх призначення, що входять до складу Mathcad.
- 2. Визначити програмні засоби та обґрунтувати їх призначення на панелі інструментів «Математика», що входять до складу Mathcad.
- 3. Визначити функції та обґрунтувати їх призначення у програмному засобі «Калькулятор», що входять до складу Mathcad.
- 4. Визначити функції та обґрунтувати їх призначення у програмному засобі «Панель графіків», що входять до складу Mathcad.
- 5. Визначити функції та обґрунтувати їх призначення у програмному засобі «Панель векторів та матриць», що входять до складу Mathcad.
- 6. Визначити функції та обґрунтувати їх призначення у програмному засобі «Панель виразів», що входять до складу Mathcad.

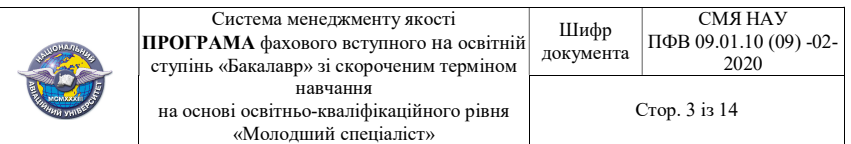

- 7. Визначити функції та обґрунтувати їх призначення у програмному засобі «Панель обчислень», що входять до складу Mathcad.
- 8. Визначити функції та обґрунтувати їх призначення у програмному засобі «Панель логіки», що входять до складу Mathcad.
- 9. Визначити функції та обґрунтувати їх призначення у програмному засобі «Панель програмування», що входять до складу Mathcad.
- 10. Визначити функції та обґрунтувати їх призначення у програмному засобі «Панель символьних ключових слів», що входять до складу Mathcad.
- 11. Визначити загальну послідовність вводу, редагування формул та тексту в середовищі Mathcad.
- 12. Визначити присвоювання змінним значень у середовищі Mathcad. Прості змінні. Локальне визначення.
- 13. Визначити присвоювання змінним значень у середовищі Mathcad. Прості змінні. Глобальне визначення.
- 14. Обґрунтувати визначення математичних функцій користувача у середовищі Mathcad.
- 15. Обґрунтувати визначення ранжируваних змінних у середовищі Mathcad.
- 16. Визначити масив як тип даних у середовищі Mathcad.
- 17. Визначити індексацію елементів масивів у середовищі Mathcad.
- 18. Визначити масив даних у середовищі Mathcad. Автоматизоване визначення.
- 19. Визначити масив даних у середовищі Mathcad. Ручне визначення.
- 20. Визначити масив даних у середовищі Mathcad. Визначення за допомогою ранжируваних змінних.
- 21. Визначити масив даних у середовищі Mathcad. Визначення за допомогою математичних функцій користувача.
- 22. Визначити масив даних у середовищі Mathcad. Визначення за допомогою вбудованої функцій «matrix».
- 23. Визначити масив даних у середовищі Mathcad. Визначення за допомогою вбудованої функцій «diag».
- 24. Визначити масив даних у середовищі Mathcad. Визначення за допомогою вбудованої функцій «identity».
- 25. Визначити масив даних у середовищі Mathcad. Визначення за допомогою вбудованої функцій «augment».
- 26. Визначити масив даних у середовищі Mathcad. Визначення за допомогою вбудованої функцій «stack».
- 27. Визначити масив даних у середовищі Mathcad. Визначення за допомогою вбудованої функцій «submatrix».
- 28. Визначити функції відшукання різних числових характеристик матриць у середовищі Mathcad.
- 29. Визначити функції, що реалізують чисельні алгоритми рішення завдань лінійної алгебри у середовищі Mathcad.

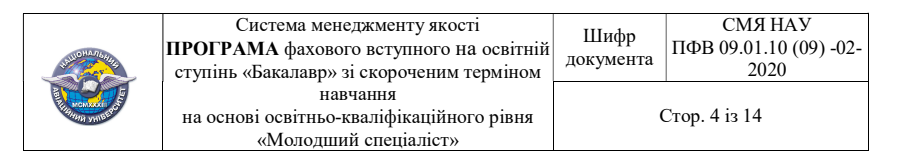

- 30. Визначити розв'язок системи лінійних алгебраїчних рівнянь у середовищі Mathcad. Визначення за допомогою вбудованого блоку «given\find».
- 31. Визначити кількість елементів, що входять до малих систем (за класифікацією Г.М. Поварова).
- 32. Визначити кількість елементів, що входять до складних систем (за класифікацією Г.М. Поварова).
- 33. Визначити кількість елементів, що входять до ультра складних систем (за класифікацією Г.М. Поварова).
- 34. Визначити кількість елементів, що входять до суперсистем (за класифікацією Г.М. Поварова).
- 35. Проаналізувати до якого класу належать кібернетичні системи (за класифікацією Г.М. Поварова).
- 36. Проаналізувати до якого класу належать організаційні системи (за класифікацією Г.М. Поварова).
- 37. Визначити властивість, що виділяє кібернетичні системи в окремий клас організаційні системи.
- 38. Визначити етап системного аналізу на якому визначається математичний апарат для дослідження систем.
- 39. Визначити етап системного аналізу на якому визначаються всі припущення та спрощення дослідження.
- 40. Обґрунтувати залежність динамічної подібності моделі від реального об'єкта.
- 41. Обґрунтувати залежність просторової подібності моделі від реального об'єкта.
- 42. Обґрунтувати повну залежність подібності моделі від реального об'єкта.
- 43. Обґрунтувати приблизну залежність подібності моделі від реального об'єкта.
- 44. Визначити етапи системного аналізу при дослідженні систем.
- 45. Визначити складові етапи постановки задачі при дослідженні систем.
- 46. Визначити складові етапи структуризації системи при її дослідженні.
- 47. Обґрунтуйте необхідність використання підсистем на етапі структуризації системи при її дослідженні.
- 48. Визначити класи моделей систем при їх дослідженні.
- 49. Обґрунтуйте можливість використання фізичних моделей систем при їх дослідженні.
- 50. Визначити достоїнства та недоліки фізичних моделей систем при їх дослідженні.
- 51. Визначити основні види математичних моделей при дослідженні систем.
- 52. Визначити умови використання детермінованих математичних моделей при дослідженні систем.

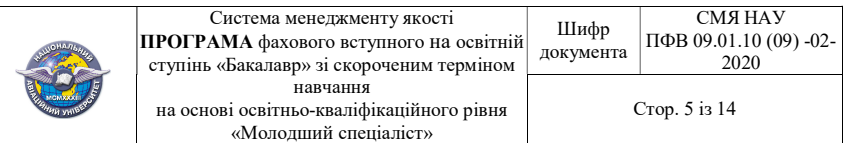

- 53. Визначити умови використання стохастичних математичних моделей при дослідженні систем.
- 54. Визначити достоїнства та недоліки математичних моделей систем при їх дослідженні.
- 55. Визначити особливості використання програмних (алгоритмічних) математичних моделей систем при їх дослідженні.
- 56. Визначити основну властивість складних систем (за класифікацією А.І. Берга).
- 57. Визначити основні властивості кібернетичних систем.
- 58. Визначити основні властивості організаційних систем.
- 59. Обґрунтувати відкритість кібернетичних систем.
- 60. Обґрунтувати необхідність подібності моделі та реального об'єкта.
- 61. Обґрунтувати вид підсистеми САПР до якого відноситься система управління базами даних (СУБД).
- 62. Обґрунтувати вид підсистеми САПР до якого відноситься система схемотехнічного аналізу.
- 63. Обґрунтувати вид засобу забезпечення САПР до якого відносяться вимірювальні засоби.
- 64. Обґрунтувати вид засобу забезпечення САПР до якого відноситься мережеве обладнання.
- 65. Обґрунтувати вид засобу забезпечення САПР до якого відносяться моделі та алгоритми.
- 66. Обґрунтувати вид засобу забезпечення САПР до якого відноситься операційна система.
- 67. Обґрунтувати вид засобу забезпечення САПР до якого відносяться пакет схемотехнічного моделювання.
- 68. Обґрунтувати вид засобу забезпечення САПР до якого відносяться бази даних з описами проектних процедур, типових проектних рішень та ін.
- 69. Обґрунтувати вид засобу забезпечення САПР до якого відносяться мови проектування та моделювання.
- 70. Обґрунтувати вид засобу забезпечення САПР до якого відноситься теорія процесів які відбуваються у об'єктах, що моделюються.
- 71. Обґрунтувати вид засобу забезпечення САПР до якого відносяться правила експлуатації системи.
- 72. Обґрунтувати вид програмного забезпечення (ПЗ) САПР до якого відноситься пакет схемотехнічного моделювання.
- 73. Обґрунтувати вид програмного забезпечення (ПЗ) САПР до якого відноситься операційна система.
- 74. Визначити ознаки класифікації САПР відповідно до ГОСТ 23501.108-85.
- 75. Визначити перелік ознак класифікації САПР відповідно до ГОСТ 23501.108- 85 за типом об'єкта проектування.

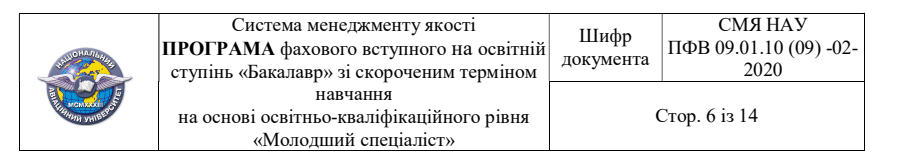

- 76. Визначити перелік ознак класифікації САПР відповідно до ГОСТ 23501.108- 85 за складністю об'єкта проектування.
- 77. Визначити перелік ознак класифікації САПР відповідно до ГОСТ 23501.108- 85 за рівнем автоматизації проектування.
- 78. Визначити перелік ознак класифікації САПР відповідно до ГОСТ 23501.108- 85 за комплексністю автоматизації проектування.
- 79. Визначити перелік ознак класифікації САПР відповідно до ГОСТ 23501.108- 85 за характером документів, що випускаються.
- 80. Визначити перелік ознак класифікації САПР відповідно до ГОСТ 23501.108- 85 за кількістю документів, що випускаються.
- 81. Визначити перелік ознак класифікації САПР відповідно до ГОСТ 23501.108- 85 за кількістю рівнів технічного обслуговування.
- 82. Визначити задачі які вирішує САПР в рамках життєвого циклу виробничих виробів.
- 83. Обґрунтувати основну мету створення САПР.
- 84. Обґрунтувати методи досягнення скорочення трудомісткості проектування і планування при створенні САПР.
- 85. Обґрунтувати методи досягнення скорочення строків проектування при створенні САПР.
- 86. Обґрунтувати методи досягнення скорочення собівартості проектування, виготовлення і зменшення витрат на експлуатацію при створенні САПР.
- 87. Обґрунтувати методи досягнення підвищення якості та технікоекономічного рівня результатів проектування при створенні САПР.
- 88. Обґрунтувати методи досягнення скорочення витрат на натурне моделювання та іспити при створенні САПР.
- 89. Визначити перелік ознак класифікації комплексу засобів автоматизації проектування в САПР відповідно до ГОСТ 34.003-90.
- 90. Визначити перелік підсистем САПР відповідно до ГОСТ 23501.101-87.

## 2. ТЕХНІЧНА ГРАФІКА

- 1. Який режимм роботи називається інтерактивним?
- 2. Назвіть основні задачі КГ.
- 3. Що таке примітив? Наведіть приклади примітивів.
- 4. Що характеризують параметри та атрибути примітивів?
- 5. Які є способи задання геометричних об'єктів?
- 6. Що таке поліедр? Як задати модель поліедра?
- 7. Назвіть платонові тіла. Які їхні властивості?
- 8. Що таке сцена? Яка необхідна інформація для задання сцени?
- 9. В чому полягають недоліки явної та неявної форм задання кривої?
- 10. Які переваги має параметрична форми задання кривих і поверхонь?

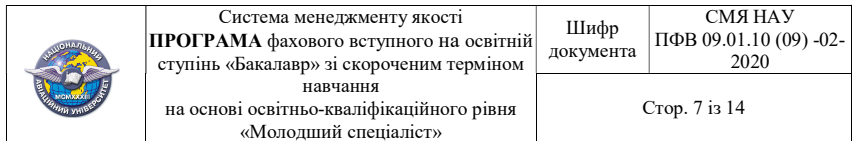

- 11. Які лінії називаються циклічними/гвинтовими? Наведіть приклади.
- 12. Яку роль відіграють полігональні сітки в комп'ютерній графіці?
- 13. Що таке морфінг?
- 14. Назвіть області/приклади застосування КГ.
- 15. Коротко охарактеризуйте можливості найбільш відомих графічних пакетів.
- 16. Дайте визначення інженерній ілюстраційній та діловій комп'ютерній графіці. Опишіть напрямки їх практичного застосування. Наведіть приклади задач для яких вони використовуються.
- 17. Наведіть приклади програм, які спеціалізовані на науковій комп'ютерній графіці. Які основні задачі вони розв'язують?
- 18. Наведіть приклади криволінійних поверхонь 2-го порядку.
- 19. Що таке комп'ютерна графіка?
- 20. Сформулюйте задачі комп'ютерної графіки, наведіть типові приклади графічної форми подання інформації?
- 21. Назвіть базові класи систем комп'ютерної графіки та провідні галузі їх практичного застосування.
- 22. Наведіть перелік типових випадків використання комп'ютерної графіки.
- 23. Що таке роздільна здатність екрана?
- 24. Що таке роздільна здатність друкуючого пристрою?
- 25. Що таке роздільна здатність зображення?
- 26. Для чого визначають фізичний розмір зображення?
- 27. Охарактеризуйте типи комп'ютерної графіки.
- 28. Що таке растрова (піксельна) графіка?
- 29. У чому полягають переваги та недоліки растрової графіки?
- 30. Що таке векторна графіка?
- 31. У чому суть векторного способу кодування графічних зображень?
- 32. Які математичні основи закладені при формуванні векторних зображень?
- 33. Якими основними поняттями оперує векторна графіка?
- 34. У чому полягають переваги та недоліки векторної графіки над растровою?
- 35. Які програмні продукти для роботи з векторними зображеннями загального призначення використовуються в комп'ютерній графіці?
- 36. Що таке фрактальна графіка?
- 37. Які основні різновиди фракталів використовують в комп'ютерній графіці?
- 38. Які загальні принципи формування кольорових комп'ютерних зображень?

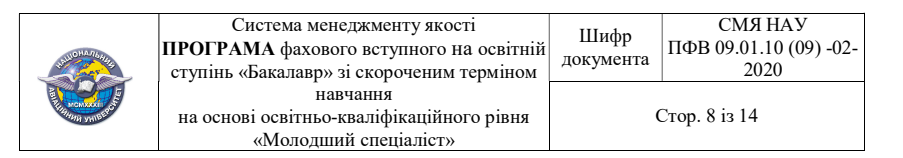

- 39. Які моделі представлення кольору використовують в комп'ютерній графіці?
- 40. Для чого призначені векторизатори і в яких випадках їх використовують?
- 41. Які ви знаєте програмні продукти– векторизатори і сфери їх застосування?
- 42. Запищіть всі розширення які використовуються в програмі MS Visioфайлів. У чому особливість кожного з них?
- 43. Перерахуйте панелі інструментів, які дозволяють виконувати форматування фігур, тексту MS Visio.
- 44. Які команди призначені для управління масштабом зображення? Які переваги дає використання даного інструментарію при побудові зображення MS Visio?
- 45. Поняття трафарету? Які інженерні категорії трафаретів доступні користувачеві в програмі MS Visio?
- 46. Які об'єкти можна вважати фігурами в MS Visio? Перерахуйте основні ознаки фігури.
- 47. Що таке маркер фігури? Для чого призначені маркери фігури? Перерахуйте всі типи маркерів MS Visio.
- 48. Перерахуйте інструменти, призначені для редагування фігур MS Visio.
- 49. Перерахуйте команди, інструменти, які дозволяють виконувати форматування фігур MS Visio.
- 50. Для виконання яких завдань форматування використовуються стилі MS Visio.
- 51. Перелічіть способи копіювання фігур MS Visio.
- 52. Який інструмент дозволяє зробити точне позиціювання фігури MS Visio?
- 53. Які способи створення тексту ви знаєте MS Visio.
- 54. Перелічіть способи впровадження тексту в фігуру.
- 55. Перерахуйте команди, інструменти, що дозволяють виконувати форматування тексту MS Visio?
- 56. Перерахуйте операції які тим чи іншим чином дозволяють з'єднати фігури MS Visio.
- 57. Які способи з'єднання фігур ви знаєте? Опишіть кожен спосіб. Розкажіть про варіанти настройки інструменту З'єднувач MS Visio.
- 58. Для яких цілей застосовується угруповання фігур? Розкажіть про редагування фігур в групі MS Visio.
- 59. Перерахуйте операції об'єднання, поділу та розмноження фігур MS Visio.
- 60. Поясніть які об'єкти будуть отримані після застосування операцій об'єднання, поділу та розмноження фігур MS Visio.

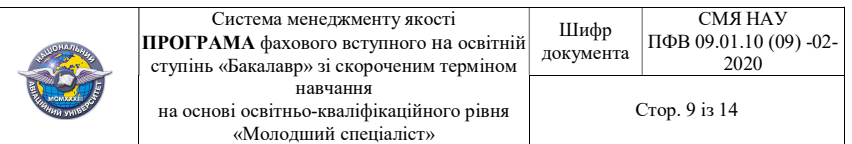

- 61. Що таке «слой»? Як створити новий «слой»? За допомогою, яких команд або інструментів можна керувати параметрами «шару» (слою) і приналежністю фігурок до шару MS Visio?
- 62. Перерахуйте команди вирівнювання, поширення та порядку проходження фігур MS Visio?
- 63. Як називають блок стандартів, які регламентують правила виконання інженерних креслеників?
- 64. Який формат аркушу прийнято за базовий?
- 65. Скільки форматів А4 міститься у форматі А1?
- 66. Як називають таблицю з графами, яку розташовують у правому нижньому кутку креслеників?
- 67. Як позначають масштаб при зображенні предмету в натуральну величину?
- 68. Що визначає розмір шрифту? Що зображують штриховою лінією?
- 69. В яких одиницях вказують лінійні розміри?
- 70. В яких випадках використовують знак «Ø»?

# СПИСОК ЛІТЕРАТУРИ

для самостійної підготовки вступника до фахового вступного випробування

## 1. ОСНОВИ ПРОЕКТУВАННЯ ЕЛЕКТРОННИХ СИСТЕМ

#### Основна:

- 1. Динц К. М., Куприянов А. А., Прокди Р. Г. P-CAD 2006. Схемотехника и проектирование печатных плат. – СПб.: Наука и Техника, 2009. – 320 с.
- 2. Разевиг В.Д. Система P-CAD 2000. Справочник команд. М.: Горячая линия – Телеком, 2001. – 256 с.
- 3. Уваров А. P-CAD 2000, ACCEL EDA. Конструирование печатних плат. Учебный курс. – СПб: Питер, 2001. – 320 с.
- 4. Карлашук В. И. Электронная лаборатория на IBM PC. М.: СОЛОН-Р, 2000.  $-506$  c.
- 5. Кирьянов Д. В. Mathcad 13. СПб.: БХВ-Петербург, 2006. 608 с.
- 6. Mathcad 6.0 PLUS/ Финансовые, инженерные и научные расчеты в среде Windows 95. – М.: Филин, 1997. – 712 с.

Додаткова:

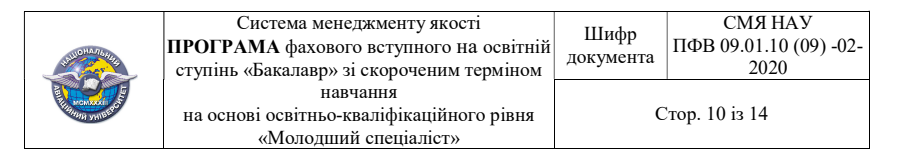

- 1. Елшин Ю.М. Справочное руководство по работе с подсистемой SPECCTRA в P-CAD 2000. – М.: СОЛОН-Р, 2002. – 272 с.
- 2. Разевиг В.Д. Система проектирования печатныхплат ACCEL EDA 15 (P-CAD 2000). – М.: Солон-Р, 2000г. – 418 с.
- 3. http://www.eurointech.ru/EDA\_Expert/EDA\_Expert\_6\_61\_63.pdf.
- 4. Тупик В.А. Технология и организация производства радиоэлектронной аппаратуры: Учеб. пособие. – СПб: Изд-во СПб ГЭТУ «ЛЭТИ», 2004. – 144с.

## 2. ТЕХНІЧНА ГРАФІКА

#### Основна:

- 1. Дибкова Л. М. Інформатика і комп'ютерна техніка: навч. посібн. 3-є вид., допов. – К. : Академвидав, 2011. – 464 с.
- 2. Анісімов В.А., Терещенко В.М., Кравченко І.В. Основні алгоритми обчислювальної геометрії: Навч. посібн. – К.: Київський університет, 2002. – 82 с.
- 3. Блінова Т.О., Порєв В.М. Комп'ютерна графіка. К.: Юніор, 2004.– 456 с.
- 4. Рудаков А. В. Технология разработки программных продуктов. 3-е изд. М.: Академия, 2007. – 208 с.
- 5. Роджерс Д., Адамс Дж. Математические основы машинной графики. М.: Мир, 2001. – 604 с.
- 6. Мартин Є.В., Козуб В.В., Рак Т.Є. Інформаційні графічно-комп'ютерні технології ВНЗ технічного напряму // Геометрическое моделирование и компьютерные технологии: теория, практика, образование. – Харків: ХДУХТ, 2009. – С. 230-237.

## Додаткова:

- 1. Система конструкторської документації. Терміни та визначення основних понять. ДСТУ 3321-96. Держстандарт України. – К. 1996. – 80 с.
- 2. Единая система конструкторской документации. Общие правила выполнения чертежей. – М., 1991. – 238 с.
- 3. Верхола А.П., Коваленко Б.Д., Богданов В.М. та ін. Інженерна графіка: креслення, комп'ютерна графіка: Навч. посібн. / За ред. А.П. Верхоли. – К.: Каравела, 2005. – 304 с.
- 4. Панкратова Т.В. Photoshop CS: Учебный курс. СПб.: Питер, 2004. 586 с.

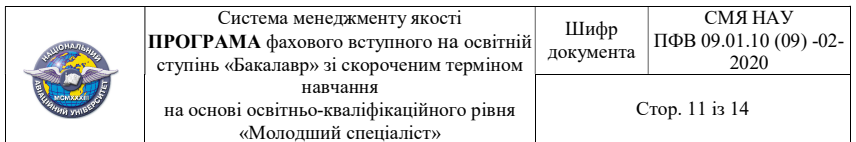

- 5. Пономаренко С.И. Adobe Illustrator CS3. СПб.: БХВ-Петербург, 2008.  $-721$  c.
- 6. Романычева Э. Т. Трехмерное моделирование в AutoCAD. М.: Радио и связь, 2003. – 384 с.
- 7. Тайц А. М., Тайц А. И. Corel DRAW. Краткий курс. СПб.: Питер,  $2002. - 328$  c.

## Програму розробили:

Завідувач кафедри ЗЗІ С.В.Лазаренко

Доцент В.О.Темніков

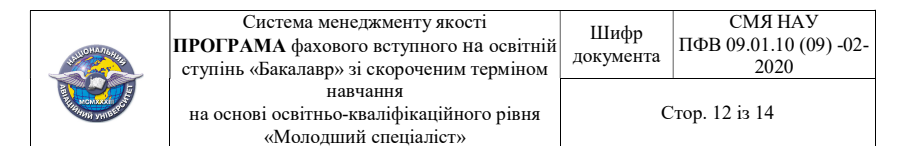

ЗРАЗОК білету фахового вступного випробування

# МІНІСТЕРСТВО ОСВІТИ І НАУКИ УКРАЇНИ НАЦІОНАЛЬНИЙ АВІАЦІЙНИЙ УНІВЕРСИТЕТ Факультет кібербезпеки, комп'ютерної та програмної інженерії

Кафедра засобів захисту інформації

 ЗАТВЕРДЖУЮ Декан факультету \_\_\_\_\_\_\_\_\_\_\_\_\_ О. Азаренко

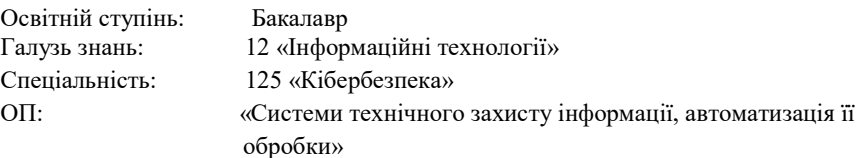

Фахове вступне випробування Білет № 1

Завдання 1. Визначити кількість елементів, що входять до складних систем (за класифікацією Г.М. Поварова).

Завдання 2. Обґрунтувати вид засобу забезпечення САПР до якого відноситься мережеве обладнання.

Завдання 3. Наведіть приклади програм, які спеціалізовані на науковій комп'ютерній графіці. Які основні задачі вони розв'язують?

Схвалено на засіданні кафедри засобів захисту інформації (Протокол № 5 від 24.02.2020)

Завідувач кафедри ФС.В. Лазаренко

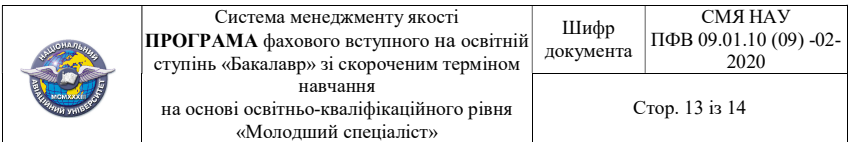

# РЕЙТИНГОВІ ОЦІНКИ

# Виконання окремих завдань фахових вступних випробувань

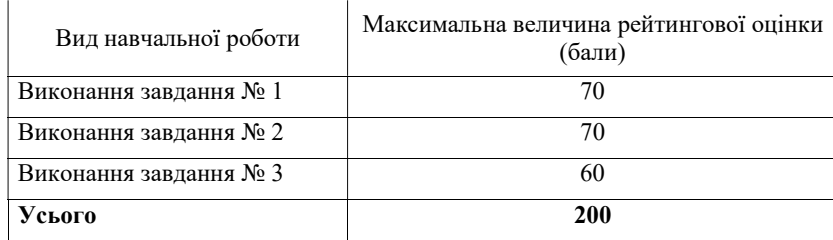

## Відповідність рейтингових оцінок у балах оцінкам за національною шкалою

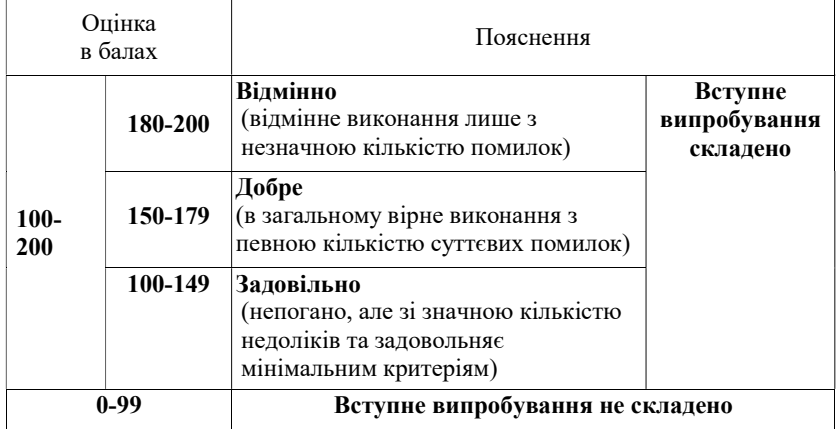

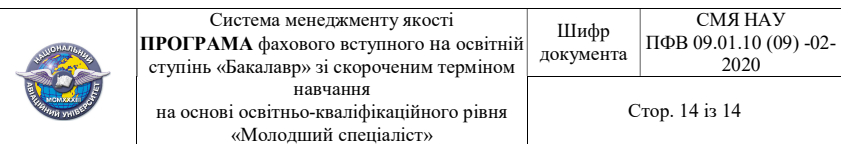

 $(\Phi\ 03.02 - 01)$ 

## АРКУШ ПОШИРЕННЯ ДОКУМЕНТА

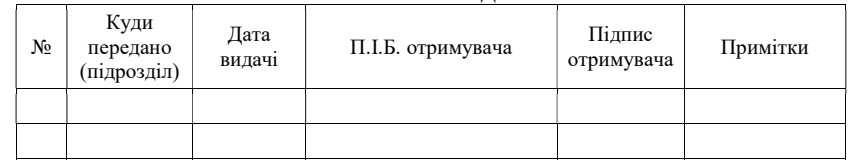

 $(\Phi\ 03.02 - 02)$ 

## АРКУШ ОЗНАЙОМЛЕННЯ З ДОКУМЕНТОМ

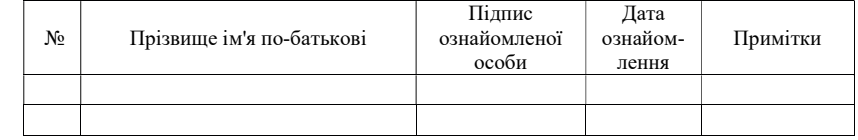

 $(\Phi\ 03.02 - 03)$ 

#### АРКУШ ОБЛІКУ ЗМІН

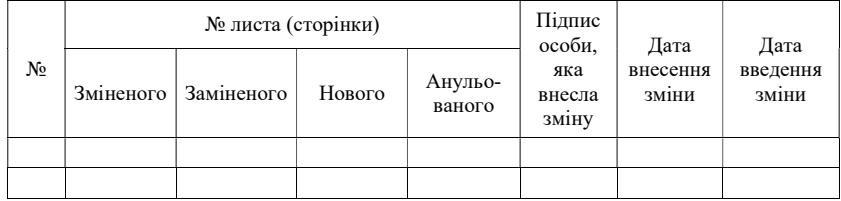

 $(\Phi\ 03.02 - 04)$ 

## АРКУШ РЕЄСТРАЦІЇ РЕВІЗІЇ

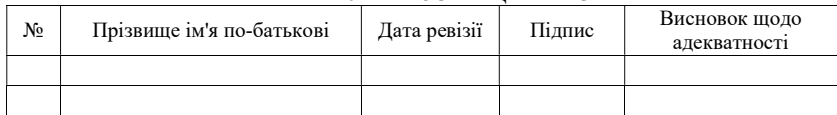

 $(\Phi\ 03.02 - 32)$ 

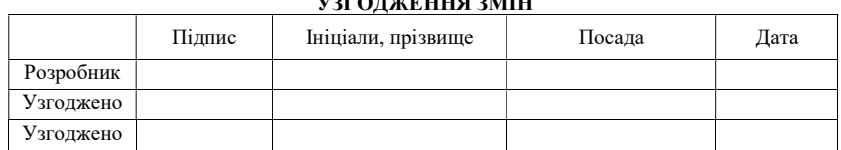

УЗГОДЖЕННЯ ЗМІН